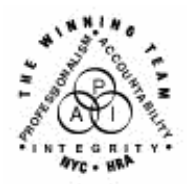

**FAMILY INDEPENDENCE ADMINISTRATION** 

Seth W. Diamond, Executive Deputy Commissioner

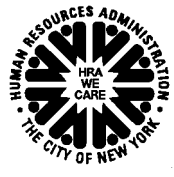

Policy, Procedures and Training

James K. Whelan, Deputy Commissioner Lisa C. Fitzpatrick, Assistant Deputy Commissioner<br>Policy, Procedures and Training Commissioner Coffice of Procedures

## **POLICY BULLETIN #06-76-SYS**

## **ACCESSING THE FIAWEB FROM PAPERLESS OFFICE SYSTEM (POS)**

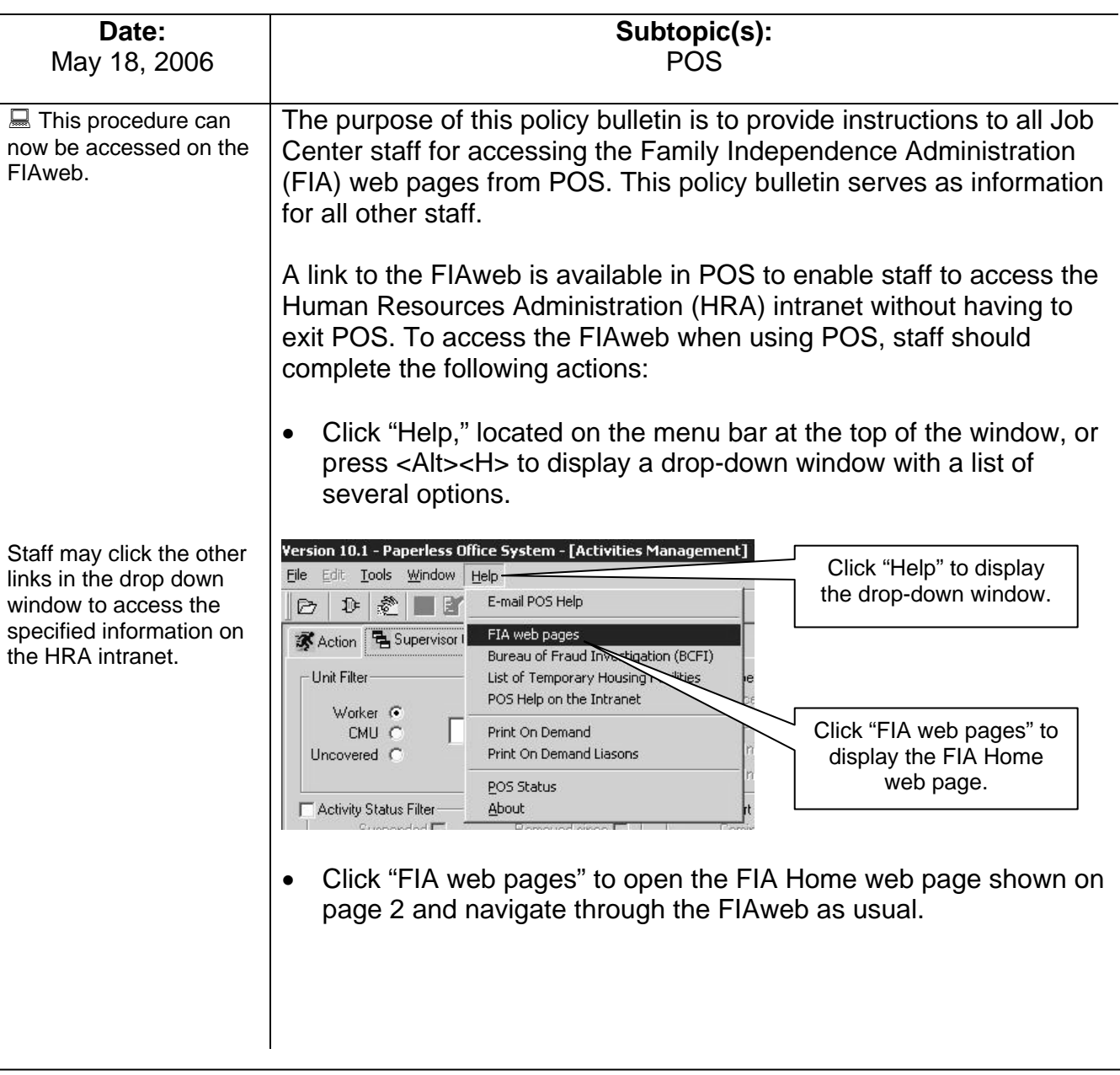

For a tutorial on the FIAweb click on the link below:

[http://fndocument/cdcop](http://fndocument/cdcopenclient/DocContent.aspx?Library=HRAContent^fndocument&Id=003756414&ObjType=2&Op=Open) [enclient/DocContent.asp](http://fndocument/cdcopenclient/DocContent.aspx?Library=HRAContent^fndocument&Id=003756414&ObjType=2&Op=Open) [x?Library=HRAContent^f](http://fndocument/cdcopenclient/DocContent.aspx?Library=HRAContent^fndocument&Id=003756414&ObjType=2&Op=Open) [ndocument&Id=0037564](http://fndocument/cdcopenclient/DocContent.aspx?Library=HRAContent^fndocument&Id=003756414&ObjType=2&Op=Open) [14&ObjType=2&Op=Op](http://fndocument/cdcopenclient/DocContent.aspx?Library=HRAContent^fndocument&Id=003756414&ObjType=2&Op=Open) [en](http://fndocument/cdcopenclient/DocContent.aspx?Library=HRAContent^fndocument&Id=003756414&ObjType=2&Op=Open)

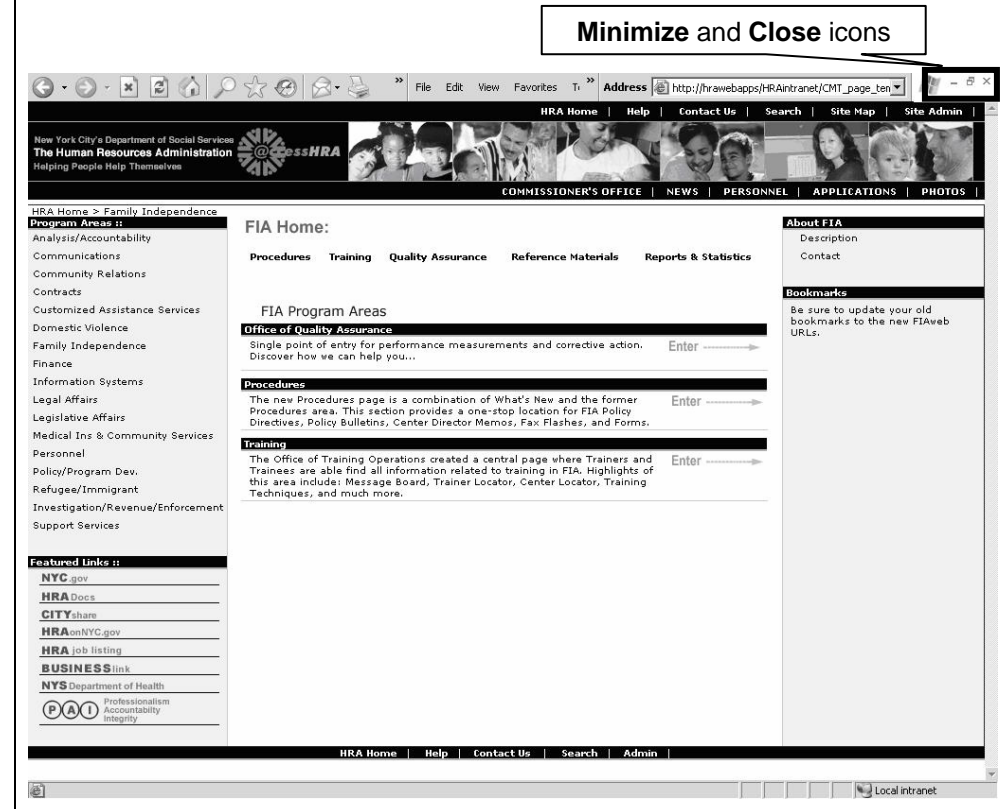

Using the icons located at the top-right corner of the window, staff may return to POS by clicking the Minimize icon  $\Box$  to remove the FIAweb from view or by clicking the Close icon  $\boxtimes$  to exit the FIAweb.

**Note:** The steps outlined above may be initiated from any POS window that displays **Help** on the menu bar.

*Effective Immediately*